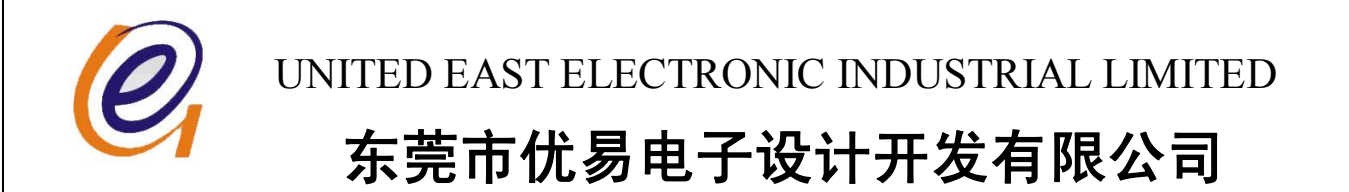

# **JC-3 DMX LED 灯光控制器说明书**

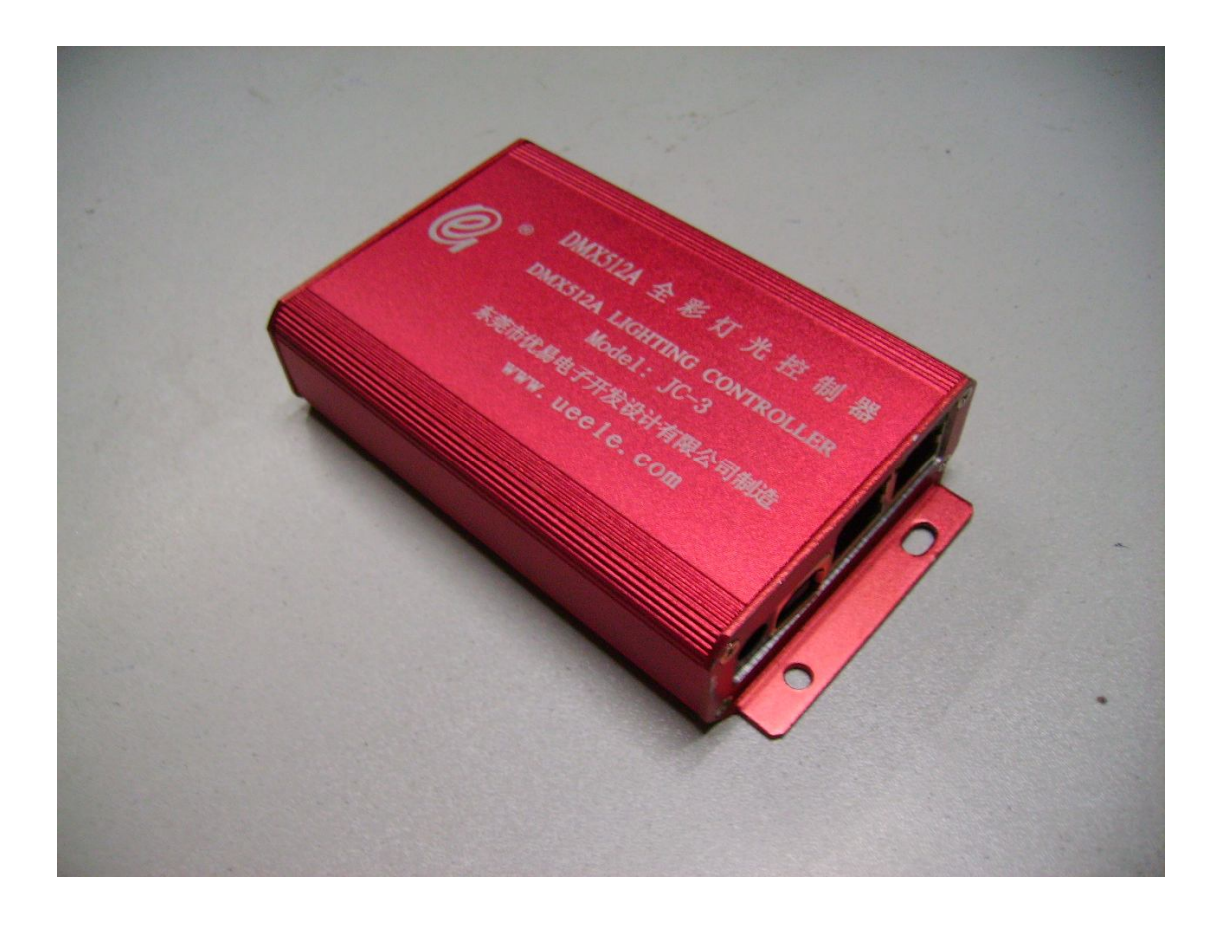

**版本号:1.0** 

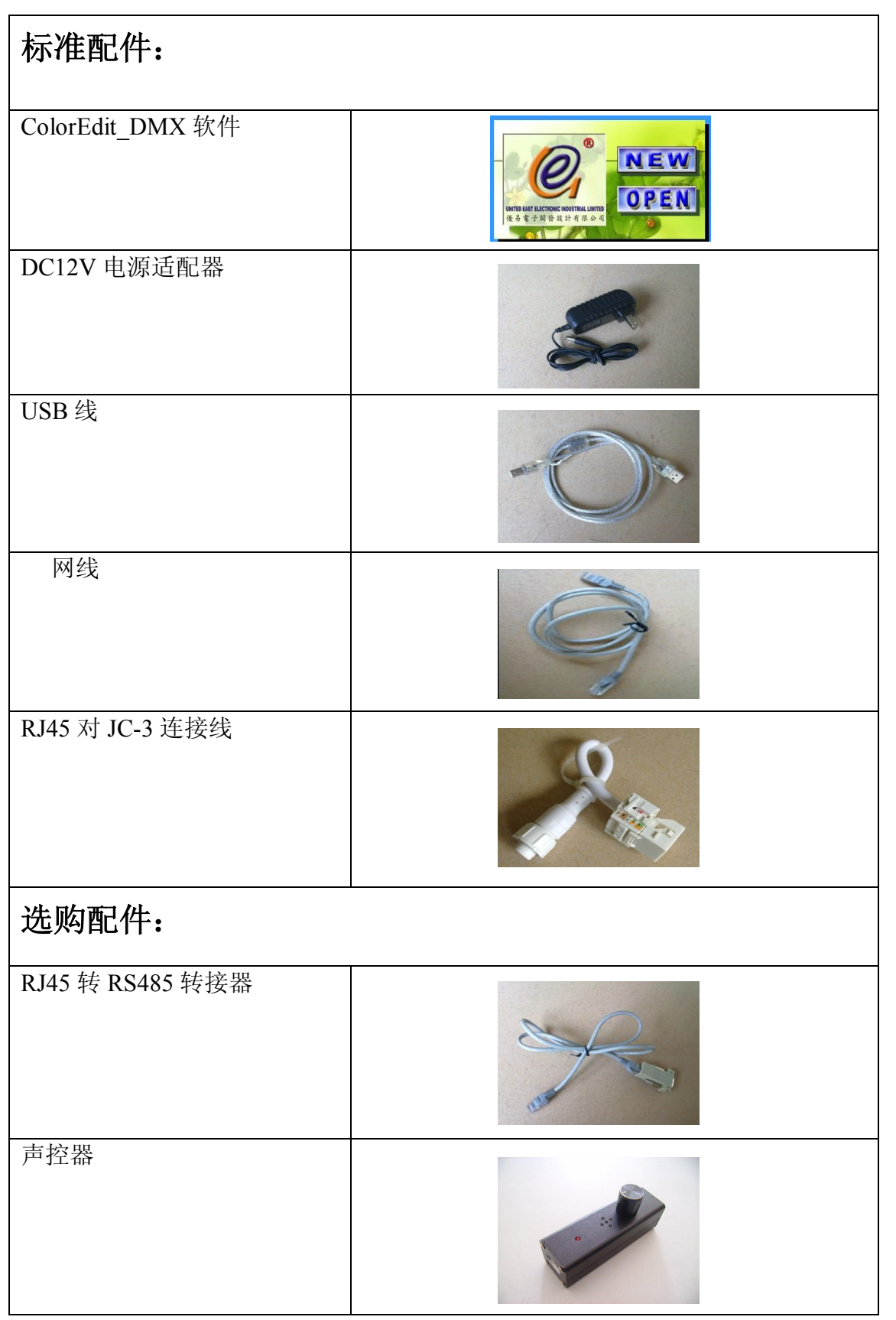

# **一、产品简介**

LED 灯光控制器,标准 DMX512A 信号格式,可联机/脱机运行,可扩 展声控,外控,可级联,组成大规模的 LED 控制网络。不需插拔 SD 卡, 内置 FLASH 储存器, 相当于 U 盘一样的文件储存和管理, 通过网口 2 的 DMX 信号输出控制 LED 设备。

#### **1. 控制器参数说明**

 1)传输方式 接口输出:RS485 2) 供电 供电电压:DC9V-24V

**2. 接口示意图**

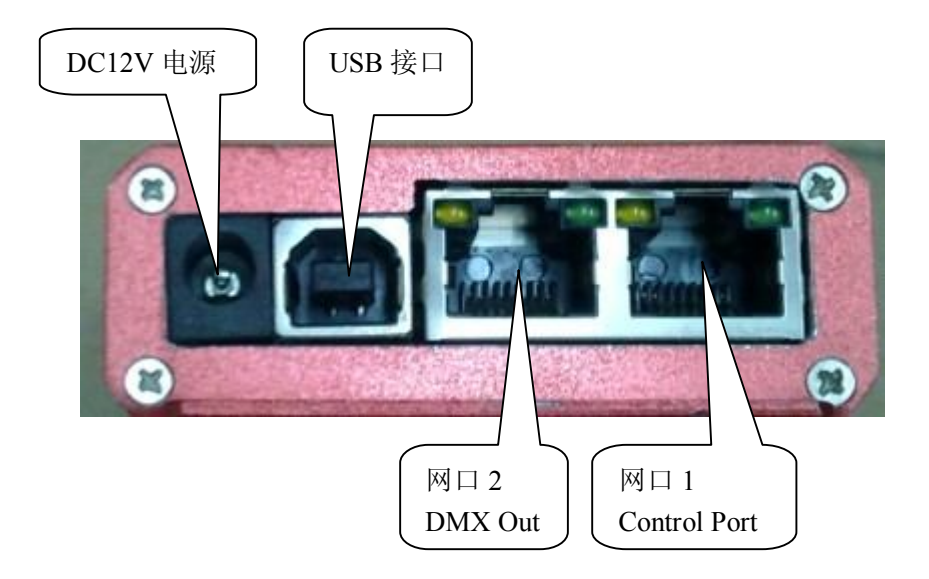

控制器接口示意图

- 注: 1. USB 接口用于从电脑上储存 COLOR EDIT 软件生成的后缀名为 DMX 的文件(文件件的后 2 位必须为数字,方便文件的选取播放及 识别)。
	- 2. 网口 1 为控制接口,可实现多台 JC-3 联机同步, 外部声控(需外 部声控器),电脑上位机控制文件播放,DMX 控台选择控制器内 部的文件播放(DMX 控制版本)。
	- 3. 网口 2 用于发出 DMX512A 信号控制 DMX 的灯具设备或驱动器。
- **3. 网口接线示意表**

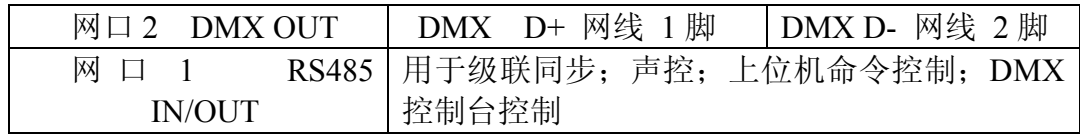

**RJ45 水晶头** 注: 表格中的 1,2,3,4 脚分别是水晶头的正面 所标

**4. 按键示意图**

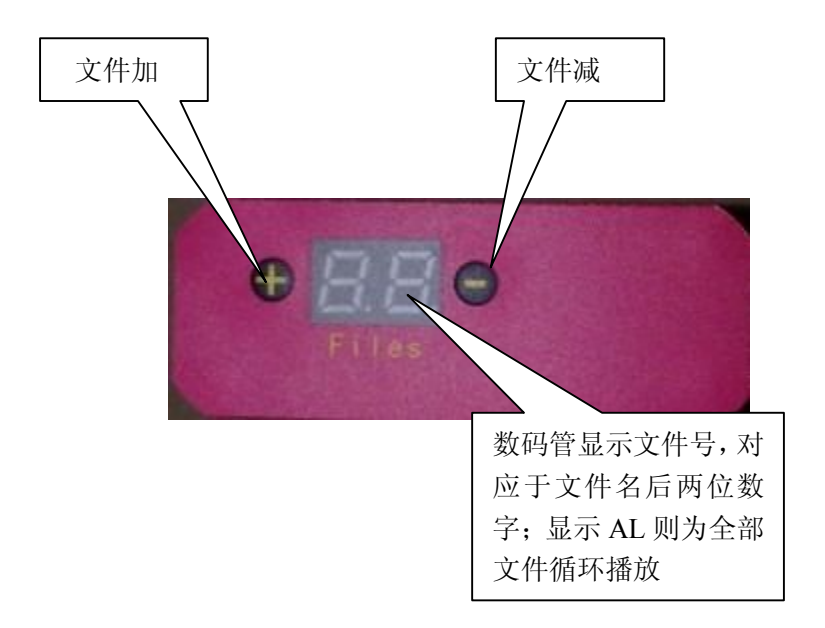

# **二、作为 USB 转 DMX 的联机控制器**

#### **特点:**

- 1. 与 ColorEdit DMX 软件配合, 实现电脑联机同步播放功能(DMX 信号 输出),或对 JC330-3 的控制设定功能。
- 2.可以开放控制协议,作为通用的 USB 转 DMX 512A 的转换器;支持第三 方软件对控制器的 DMX 输出进行控制(请与优易公司业务人员联系)。

#### **使用方法:**

- 1. 按住任一按键(+/-)然后再上电(或插入 USB 口),此时数码管显示 PC,表示 作为 USB 转 DMX 转换器(第一次联机时电脑会提示安装驱动程序 USB\_DMX512Aint.inf ),就可以通过软件 color edit 联机控制 DMX 设 备,或对 JC330-3 进行功能设置。
- 2. 如果不按键而直接插入电脑 USB 口中, 则 JC-3 显示为 U 盘功能(不需要 驱动程序), 用户可 COPY 播放文件到控制器内。

## **三、作为脱机 DMX 控制器**

#### **特点:**

- 1. 2GB 存储空间, DMX 数据输出, 最多控制 512 个像素.
- 2. 按键选择播放文件,(LED 显示当前播放文件),可存储 99 个文件
- 3. RS485 接口,接受电脑或者外部控制命令(需按命令格式发控制命令)。
- 4. 声控功能(需接声控器附件)。
- 5. 多个 JC-3 控制器, 把命令口用网线相连时, 可对同一文件名的不同分区 文件(文件名的首 2 个数字为分区号),同步播放功能。

#### **使用方法:**

#### **1. 通过按键改变播放的演示程序**

- 1) 通过 COLOR EDIT 软件制作自己需要的演示程序文件(后缀名为 DMX 格式),并保存在电脑中。
- 2) 通过 USB 线连接电脑(USB 线可以自供电,不需要连接电源),可以在 电脑上找到可移动磁盘,此时可以把如上述制作好的后缀名为DMX的 文件,粘贴到可移动磁盘中。

**注:** 出厂时已经存入 10 个文件(文件号为 0~9,少于 150 个像素)演示 程序 用户可根据需要通过 COLOR EDIT 软件制作需要的演示程序 文件。用户制作的演示程序文件,保存时的文件名最后两位必须为数 字(如 ABC01.DMX), 数码管显示对应于文件名的最后两位数字, 用 户可以很方便的通过按键和数码管找到自己想要播放的演示程序文 件。

3) 连接 DC12V 电源,并用一根网线连接控制器的网口 2 和 LED 设备, 当网口 2 的绿灯开始闪烁,表示在播放存储的演示程序文件。在播放 演示程序的时候,用户可通过数码管旁边的两个按键选择(+-)所需要 播放的演示程序文件,数码管显示 AL 时,将循环播放控制器内的所 有文件, 显示为 00 时, 则停止 DMX 信号输出。

#### **2. 通过控制口(使用串口通讯协议)改变播放的演示程序**

1) 串口通讯速率为 57600 bps,(串口控制版本,需附件 RS232 转 RS485 适配器),最长传输距离 500 米。

#### **命令格式**

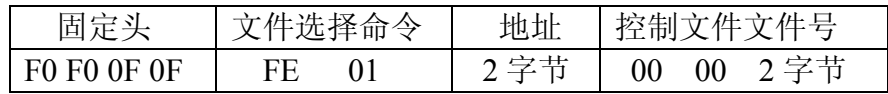

 **注**:**a:**地址由两个字节组成,其中第一位代表地址的十位(0-9), 第二位代表地址的个位(0-9)。地址小于 99。

- **b:**文件号也由两个字节组成,其中第一个代表文件号的十位, 第二个代表文件号的个位。如第 99 个文件,文件号应写为 09 09。文件号小于 99。
- **C:** 如果文件号为 00,则无输出,为 AA,则为全部文件循环播 放(相当于按键选 AL)
- 2) 用户需要改变控制器的地址时,可以同时按下两个按键 3 秒后,会看 到数码管在闪烁,与此同时显示的是控制器的地址,而不是文件号了, 同样用户可以通过按键改变地址值,当 3 秒内无按键操作,设置地址 状态会自动跳出(最后一次显示的地址值保存在控制器内,下次重新 上电时,地址将是用户此时设置的地址),重新显示文件号。
- **3. 使用声控功能**

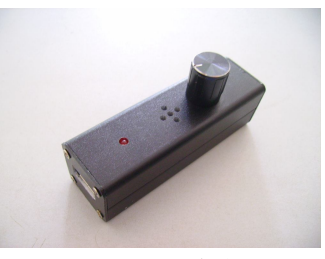

声控器实物图

通过使用配件声控器可以调节演示程序的速度。用户需旋动声控器至 打开的状态,此时将会停止演示程序,当声控器接收到声音信号时,演示程 序将会重新开始,并且加快速度演示。

#### **4. 通过 DMX 调光台(或其它 DMX 设备)对 JC-3 实现控制功能(DMX 控 制版本),(注:出厂缺省为 RS485 串口控制版本,如需 DMX 控制版本,需 在订购时特别声明)**

- 1)选择 JC-3 的 DMX 通道地址:同时按下 JC-3"+.-"按键 3 秒,看到数 码管的数字闪烁,即为当前 DMX 通道的地址,用"+.-"键选择所要的 DMX 通道地址,3 秒内无按键时退出闪烁,最后的数字即为 DMX 的通 道地址,且下次上电时的 DMX 地址为设定的地址.
- 2) 命令格式:每个 JC-3 占用 DMX 通道 1 个,假设当前 JC-3 的地址为 3, 则 DMX 信号的 Chanel3 选择播放文件, DMX 设定的百分比值即为 选取的播放文件名,其中 0 为无输出,100%为循环播放全部文件。

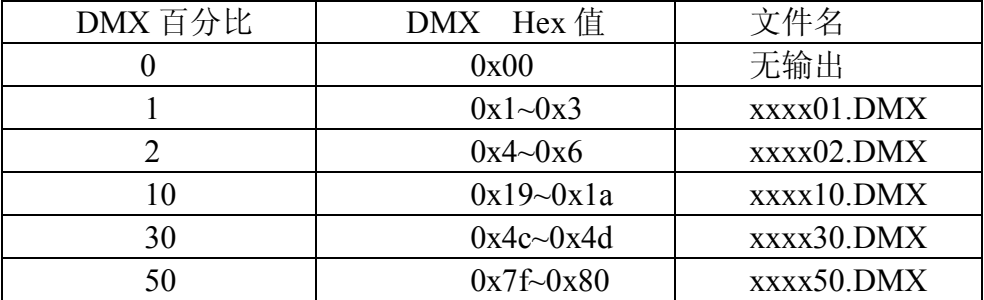

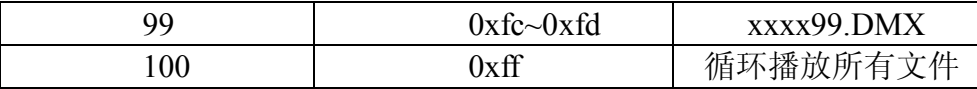

**注.当 DMX 控制值未改变时,JC-3 循环播放对应的文件名;DMX 控制值 发生改变时(稳定并保持 100ms),选取控制值所对应的文件名从头播放, 并循环播放。**

#### **5.多个 JC-3 联机同步的控制方法**

用户需设定一个 JC-3 控制器为主设备(通过按下"+.-"两个按键,设置地址 为 1),其他控制器都为从设备,接下来只要按照如下所述接线方法把控制器以 总线方式连接起来。

接线方法:(485 输出为差分信号,即输入输出都为两根线)

主设备的输出引脚(网线的1,2脚)以两根总线方式出来,所有的从设备 的输入引脚(网线的 3,4 脚)接到总线上。(其中1脚接 3 脚, 2 脚接 4 脚)

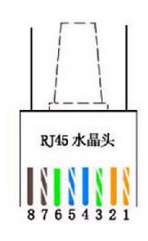

1: 输出 D+ 2: 输出 D- 3:输入 D+ 4:输入 D-

### **四、安全注意事项**

- 为防止起火或触电事故,请不要将系统暴露在雨(水)中或潮湿环境里。
- 请将系统放置在通风良好之处,以防过热。
- 为防止触电,请使用三相插头电源,以保证接地的可靠性。
- 为了防止短路造成烧毁,请不要将系统直接放置在导电的物品上。如果 需要放置,请使用绝缘物质隔离。请避免将导电物品直接放置在系统上。
- 使用系统前,请检查当地电压、开关电源电压是否符合系统要求,电源 正负极定义是否和系统一致。
- 请用稍蘸中性洗涤剂的软布擦拭机壳,勿用任何砂纸、抛光粉或如酒精、 汽油等溶液。
- 为了以后系统维修,请您不要撕毁或者涂改系统上的标签。
- 如果发生问题,请您不要对系统板进行加焊、改焊,或者拆除板上组合 部分,或者拆除插在芯片座上的芯片。

#### **七、售后服务**

我公司将按照《消费者权益保护法》的有关规定,凭发票为您提供服务。

① 产品自购买之日起一年内非人为造成损坏,本公司给予免费维修服务。

② 因使用不当或保养不善而损坏,我公司仍给予维修,适当收取维修成本费。

③ 出现质量问题请及时与本公司或当地经销商联系。

④ 此说明书版本更改不再另行通知,如有任何疑问请致电我公司查询

企业名称: <>>> 东莞市优易电子开发设计有限公司 地址:广东省东莞市虎门镇大宁工业区麒麟东路 17 号 TEL: 0769-86237138; FAX: 0769-85707559 E-mail:ue@ueele.com; http://www.ueele.com